## **What's New - Metasys UI @ 12.0**

### **User Menu**

*- Rearranged -*

### **Additions / Modifications:**

- Settings is renamed **Site Settings**
- User Preferences is renamed **My Profile**
- Added **Device Pairing**

NETASYS

**MASTER YOUR ENVIRONMENT** 

• Added **BACnet/SC Management**

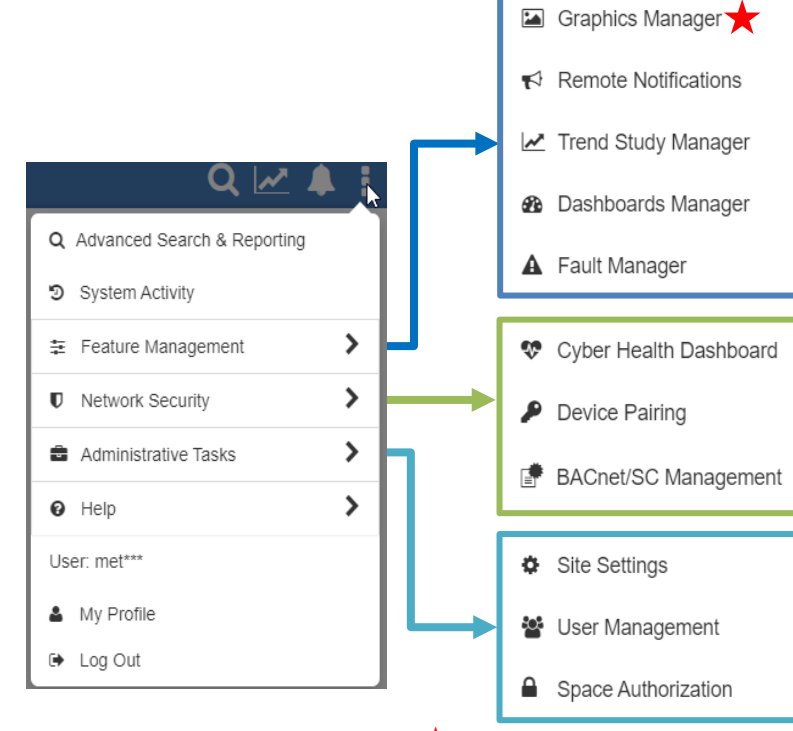

## **Graphics Manager**

*- Enhancements –*

### **User Menu → Feature Management → Graphics Manager**

Used to view and manage space and equipment associations with all supported graphics. Enhancements include:

- Attribute binding symbol
- Associate to Network Objects (for sites / engines at Metasys 12.0)
- Static Symbols
- Online Import / Export (without a download)

### **Application Example**

Update graphics from the Metasys UI to reflect new equipment on the site. Then, synchronize graphics without needing to reboot Metasys UI.

### **Engineering View**

*- New Feature -*

### **Network Tree → Engine → Integration → Page menu** The Engineering View is a widget used view and edit the attributes of devices and points on an integration.

 $\checkmark$  A blue check mark indicates the point is mapped.

The Engineering View reflects the functionality of SMP.

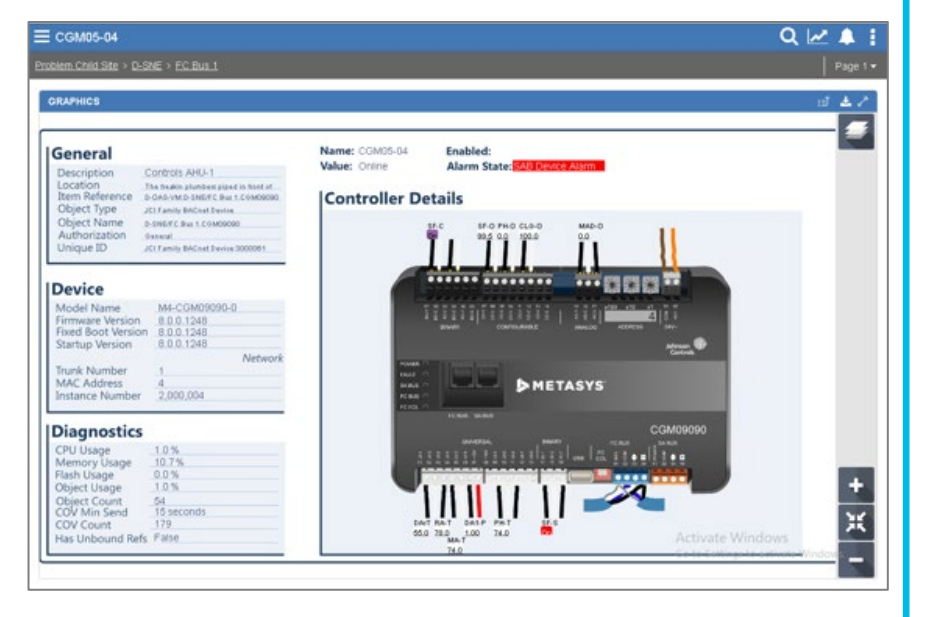

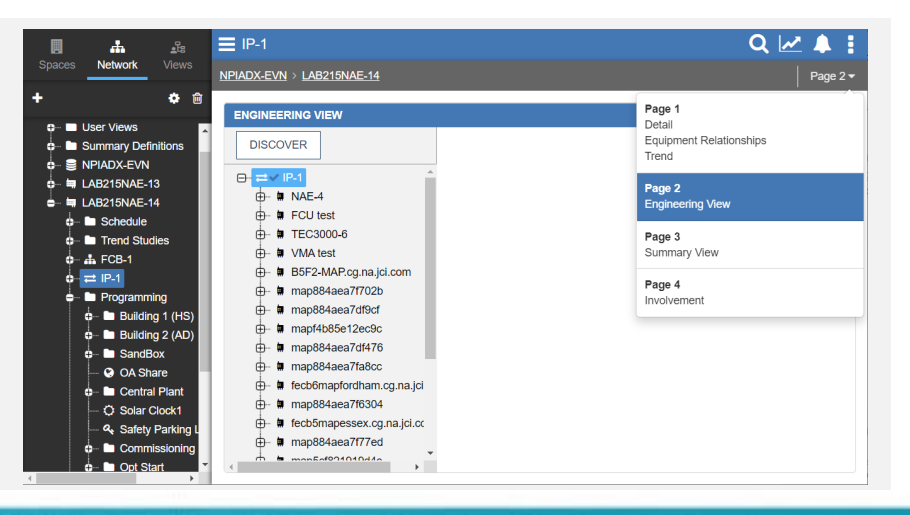

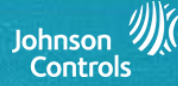

 $\bigstar$  Still requires Administrative Rights

Copyright © 2022 Johnson Controls

## **User Views / Tailored Summaries**

### *- 2 New Features -*

### **1. [User] Views**

User-defined navigation trees that contain references to selected items from the Building Network tree. They are used to:

- Limit navigation access for certain users
- Group commonly used items together

### **2. Tailored Summaries**

Tailored Summaries is the live display associated with a Summary Definition. They are used to consolidate data into a single location.

- Bulk modify/command in Advanced Search
- Ad-Hoc Tailored Summaries are not supported

### *Note:*

- User Views are created and modified using SCT.
- Summary Definitions are created in SCT.

**SMETASYS** 

**MASTER YOUR ENVIRONMENT** 

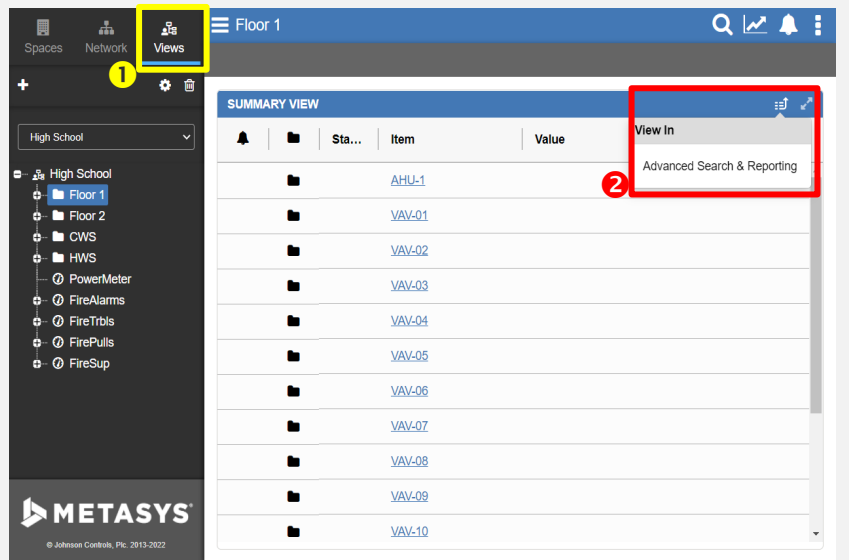

Additional videos are available at [jcpublic.kzoplatform.com](https://jcpublic.kzoplatform.com/)

## **User Management**

*- Enhancement –*

### **1. User Menu → Administrative Tasks → User Management**

Facilitates the creation and management of user accounts and their roles, categorybased permissions, access hours and privileges. Also used to assign [User] Views.

### **2.** User Menu → My Profile

Displays the user details, system privileges, and category access. The details are based on the individual's Metasys user account settings.

### **Application Example**

Provide a new member of the Maintenance team with access to the site using the

associated role.

### **Watch:** Managing Users [in the Metasys UI](https://jcpublic.kzoplatform.com/player/medium/2173490831984433022)

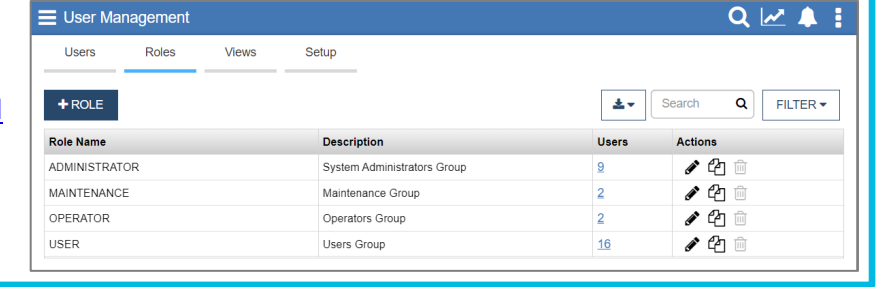

## **Software Update Notifications**

*- Metasys 11.0 Feature -*

### **Metasys UI Login Screen**

Identifies Metasys software updates for patches, minor releases, and major releases. This feature is only available to Administrator users.

Information about available updates is also found at Help  $\rightarrow$  About

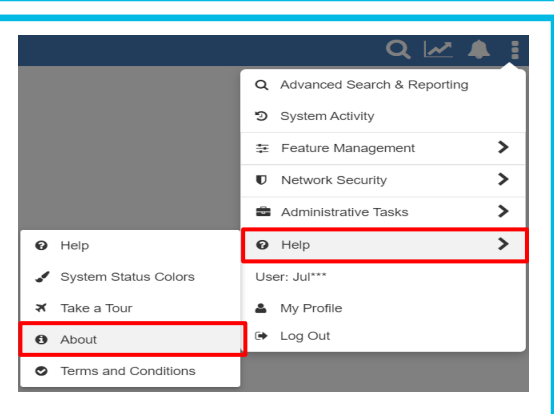

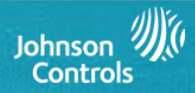

### **Logic Viewer / Editor** *- New Feature –*

### **Logic Connection Tool (LCT)**

This widget provides a single view of Logic Connection Tool (LCT) logic diagrams in Metasys UI and JCT. LCT logic is required to control certain aspects of a Building Automation System (BAS).

The **Program (Control System) Object** is used to create supervisory control logic to comply with the sequence of operations called out in project plans, specifications, or contract documents for various items of equipment in a BAS.

### **Application Example**

Create logic that uses the average outdoor air temperature for operating the air handling units.

**Watch:** [Using the Program \(Control System\) Object](https://jcpublic.kzoplatform.com/player/medium/2173492161964676279)

## **Annotations**

*- Enhanced Feature –*

**METASYS** 

**MASTER YOUR ENVIRONMENT** 

### **User Menu → Administrative Tasks → Site Settings → Annotations**

Annotations give operators more information about an event or about the reasons behind a change of a value or status made by another user. Managers can add predefined annotations to provide consistency in providing the reason for a change.

### **Watch:** [Working with Forced Annotations and](https://jcpublic.kzoplatform.com/player/medium/2173483136149624095)  Annotation Presets

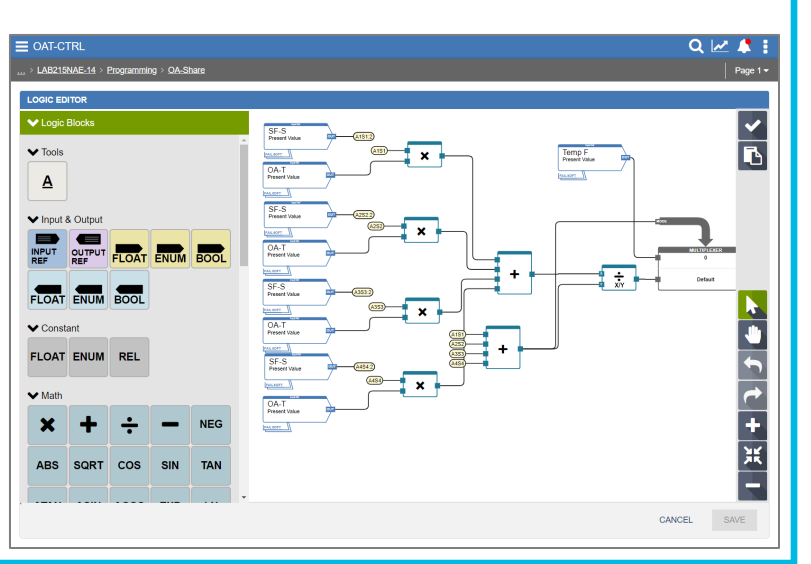

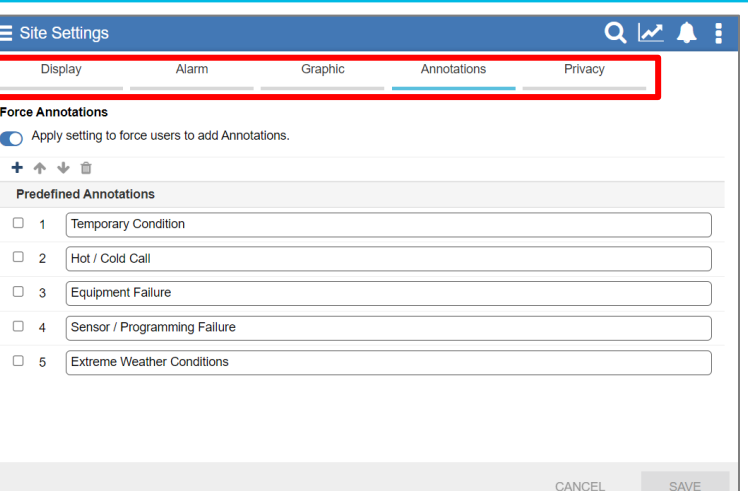

## **Trend Study**

### *- Enhancement -*

### **User Menu → Administrative Tasks → Trend Study**

Operators can save trend views for review later, including points plotted to a trend graph, graph type, and data and time range. New features include:

- Historical data (optional)
- Increased the default to 10 items
- Order can be defined by the user
- Viewable in User Views folder

### **Application Example**

Monitor the operation of an AHU by trending the associated points and reviewing behavior over time.

### **Watch: [Creating Trend Studies](https://jcpublic.kzoplatform.com/player/medium/1801495727096993177)**

**Watch:** [Working with Unassigned Trend Studies](https://jcpublic.kzoplatform.com/player/medium/1803007224939812457)

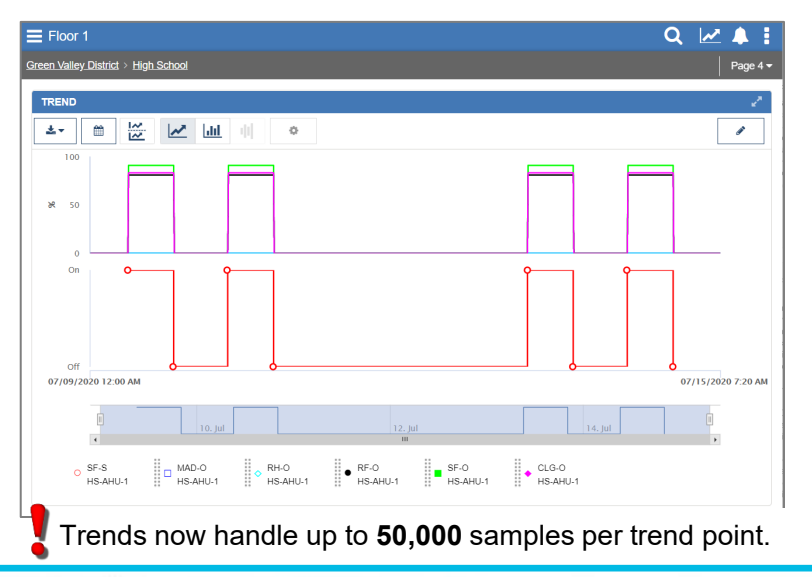

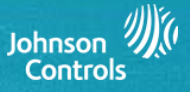

## **What's New - Metasys UI @ 12.0**

## **Schedules & Calendars**

*- Enhanced Feature –*

### **Network Tree → Schedules → Create Icon → Schedule**

The schedule defines when the system is to operate. Variations to the regular schedule are defined using exceptions. New features include Weekly Click n' drag add event, new exception types, new scheduled item display and error notification

### **Network Tree → Schedules → Create Icon → Calendar**

Used to define a list of holiday or special events. The calendars are then added as an exception to one or more schedule objects.

### **Application Example**

Easily identify which objects are included in a schedule.

**Watch:** [Working with Calendars & Schedules](https://jcpublic.kzoplatform.com/player/medium/2173493579194832542)

### **Add Exception TYPE** OCCURS **EVENTS PREVIEW** CONFIRMATION What type of exception would you like to build? **SCHEDULE C** Long Running Hold a single value over one or more days Daily Repeat every day of the week with a date range **High School** Weekly with Start Date Repeat on a specific day of the week for a given number of weeks. **UTC Offset: (-07:00)** ○ Weekly - Alwavs Repeat on a specific day of the week with no end date. **ADJUST WEEKLY** Calendar Reference **SCHEDULE** Apply to the active days of an existing calenda **■ Effective Schedule +**  $D$  Date Apply to a single date ◯ Breakout Schedule Date Range **Weekly Schedule** Apply to a range of dates Exception Week and Day Default Command Apply to a day of the week within specified month CANCEL **NEXT**

# **System Activity**

### *- Enhancement -*

### **User Menu → System Activity**

Provides a timeline view of changes that have occurred in the Metasys system, including commands, log-in activity, object modifications, etc. Supports filtering and annotations. Now includes:

- Every alarm event instance
- New graphic column
- Dynamic updates

**Watch:** 

• Resizable column widths

### **Application Example**

An easy way to quickly review what actions were taken in the system during the prior shift, filtering by specific areas of the site or employee.

## **Custom Categories & Custom Enumerations**

*- New Feature –*

### **Network Tree → Device → Detail**

**Authorization Categories** classify objects by the system or equipment that it monitors, to aid in the determination of user access privileges and alarm routing.

**Custom Enumerations** define the text displayed in a list, such as the states of an object.

**Watch:** [Working with Custom Categories & Custom Enumerations](https://jcpublic.kzoplatform.com/player/medium/2173483099659179274)

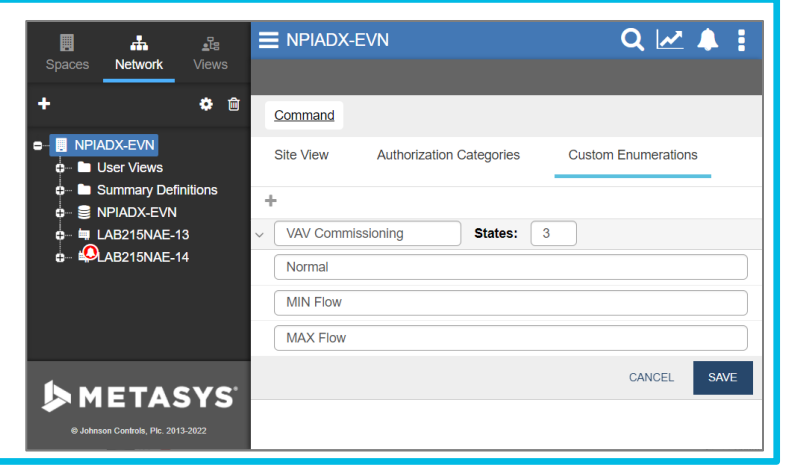

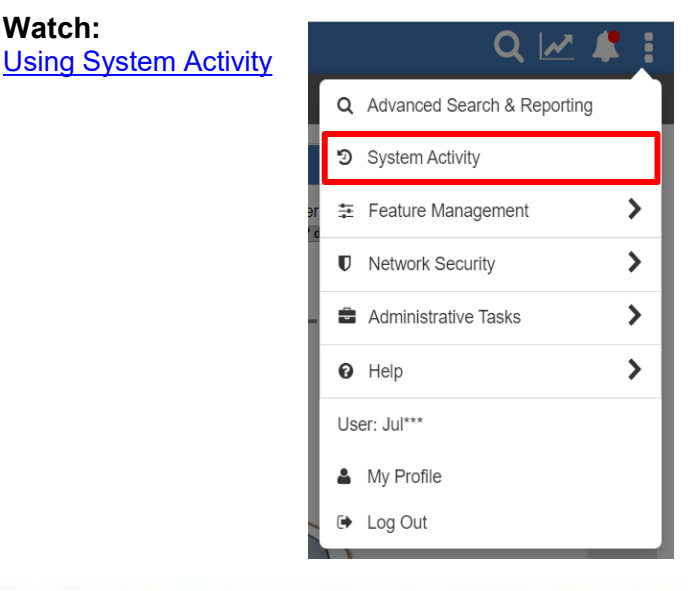

## **SMETASYS MASTER YOUR ENVIRONMENT**

### Copyright © 2022 Johnson Controls

Johnson **Controls** 

## **Advanced Search & Reporting**

*- 2 Enhancements -*

### **1. User Menu → Advanced Search & Reporting → Search**

Gather and analyze data for any object in the system with the use of filters. Advanced Search provides an easy way to navigate to associated Building Network objects, spaces, and equipment.

Search results can be narrowed by filtering for Space & Equipment, Object Type, Equipment Definition, Name/Label, and Search Locations. In addition, you can now choose to exclude extensions and to include child objects.

### **2. User Menu → Advanced Search & Reporting → Reports → Base Reports**

Query a single engine, multiple engines, or the entire site for alarm (objects that are currently in alarm), offline, disabled, operator override, supervisory override, trouble, and out of service conditions.

### **Application Example**

Schedule a daily report to save to the server, capturing the present value of the Operating Room every 15 minutes.

**Watch:** [Working with Scheduled](https://jcpublic.kzoplatform.com/player/medium/2173493663450011338)  **Reports Watch:** [Working with Standard \(Base\)](https://jcpublic.kzoplatform.com/player/medium/2173493697407096545)  **Reports** 

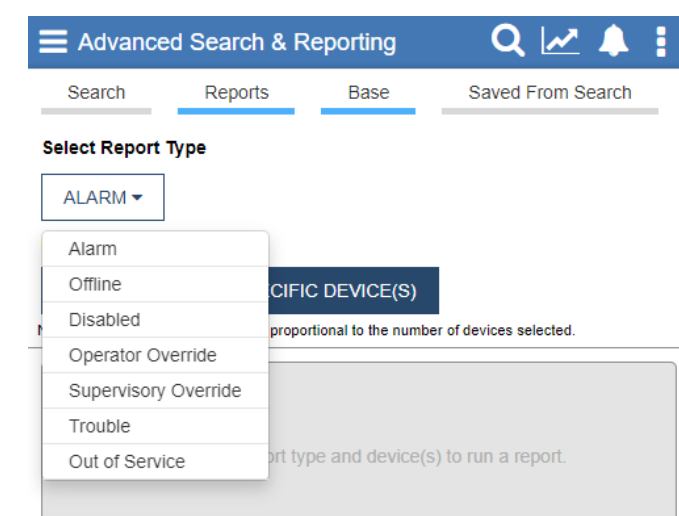

## **Network Tree**

*- 2 New Features -*

### **1. Show Hidden Extensions**

Select this option to reveal extensions on servers and engines, which are hidden by default.

This option is found on the Network tab and the View tab.

### **2. Organize Network Tree**

Move single or multiple items under the same parent using arrows or drag-and-drop. Changes are tracked as an audit.

### **Application Example**

Place objects in alphabetical order

### **Watch:** [Organizing the Network Tree](https://jcpublic.kzoplatform.com/player/medium/2173486248272860216)

## **Device Pairing**

### *- New Feature –*

### **User Menu → Network Security → Device Pairing**

Establishes a connection between the site director and an engine. The engine communicates with the site director after pairing. Unpaired engines are not able to communicate with the site director.

### **Application Example**

Pairing is required when adding or replacing an engine.

Additional videos are available at [jcpublic.kzoplatform.com](https://jcpublic.kzoplatform.com/)

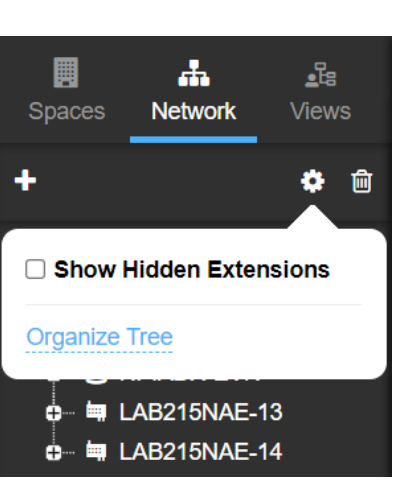

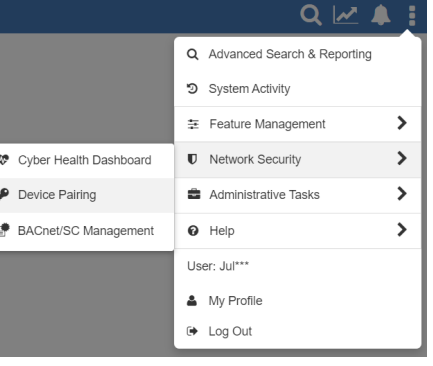

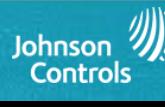

## **Adding Devices, Points & Extensions**

*- Enhancement -*

### **Building Network Dashboard**  $\rightarrow$  **Create Icon**

Used to create devices, objects and extensions.

### **Objects**

- AV
- *Accumulator*
- *Auto Shutdown*
- BV
- *Calendar*
- Data Broadcast
- Electric Demand **Control**
- Event Enrollment
- Folder
- Generator Load **Control**
- *Global Data*
- 
- Trend Log

### **Watch**

- □ [Adding Field Devices, Points & Extensions](https://jcpublic.kzoplatform.com/player/medium/1801493932715021646)
- □ [Getting Started with Object Creation](https://jcpublic.kzoplatform.com/player/medium/2173483173629924662)
- □ [Using the Auto Shutdown Object](https://jcpublic.kzoplatform.com/player/medium/2173483058227844339)
- □ [Working with Calendars & Schedules](https://jcpublic.kzoplatform.com/player/medium/2173493579194832542)
- □ [Using the Global Data Share Object](https://jcpublic.kzoplatform.com/player/medium/2173486340237169753)
- □ [Using the Interlock Object](https://jcpublic.kzoplatform.com/player/medium/2173492216364799188)
- [Working with the Multiple Command Object \(MCO\)](https://jcpublic.kzoplatform.com/player/medium/2173493621842515637)
- **Q** [Working with Optimal Start](https://jcpublic.kzoplatform.com/player/medium/2173492253937374443)

**METASYS** 

**MASTER YOUR ENVIRONMENT** 

- [Using the Program \(Control System Object\)](https://jcpublic.kzoplatform.com/player/medium/2173492161964676279)
- □ [Using the Signal Select Object](https://jcpublic.kzoplatform.com/player/medium/2173486425448649863)

## **Extensions**

- 
- *Load*
- 
- *Multiple Command* • Notification
- *Optimal Start*
- *Program*

• Group • *Interlock* • Loop • MV

- *(Control System)*
- Pulse Meter
- *Schedule* • *Signal Select*
- *Solar Clock*
- 

- Alarm
- *Averaging*
	-
- 

# • *Totalization*

## • Trend

### Occupants are frequently reporting discomfort with the First Floor Conference room. Easily add Trends on various objects to monitor the space over time.

**Application Example - Extension**

### **Application Example - Device**

New controllers are being added to the site. To match existing standards, you can easily select the Trends and Alarms when building the points.

### **Application Example - Object**

New controllers are being added to the site. To match existing standards, you can easily select the Trends and Alarms when building the points.

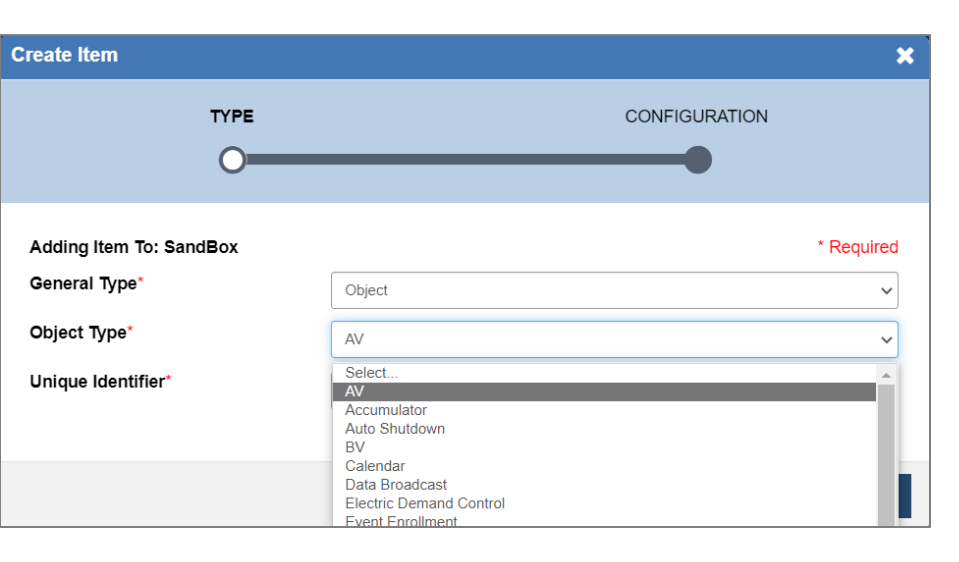

**Create Item TYPE CONFIGURATION** Configuration \* Required Value Attribute Units Object Name'  $\sim$ **Description** Object Type **AV** Authorization Category General **Engineering Values** Priority Supported\* True Min Value\*  $-1.7e38$ Max Value  $1.7e38$ **PREVIOUS** CANCEL CREATE

Copyright © 2022 Johnson Controls

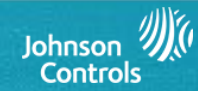